# Odposlech KEY WVR23

# Uživatelský manuál

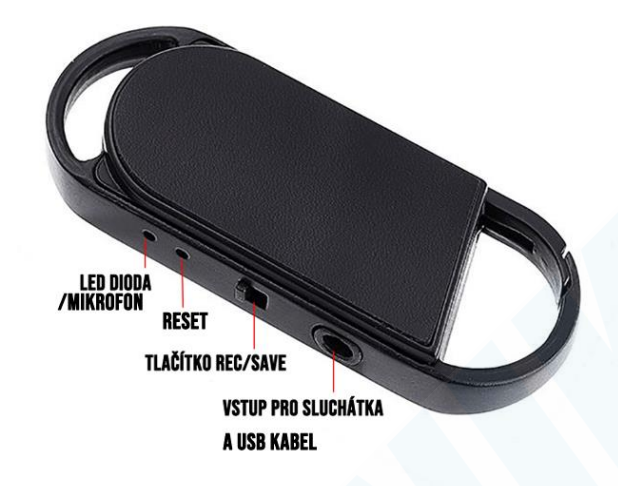

Audio záznamník s 8GB kapacitou, který je zabudovaný v klíčence. Výdrž je 20h při nahrávání a 8GB kapacita umožní až 496 hodin záznamů.

### 1. Nabíjení:

Než klíčenku začnete využívat, doporučujeme ji plně nabít po dobu přibližně 2 hodin. Při nabíjení blikají červená a modrá LED dioda. Jakmile je baterie plně nabitá, zůstane svítit pouze modrá LED. Klíčenku můžete nabít zapojením USB do počítače nebo do USB adaptéru (adaptér není součástí, ale můžete využít adaptér k mobilnímu telefonu). Součástí balení je USB kabel s Jackem na druhém konci. Zapojte 3,5mm Jack do klíčenky a USB konektor do vstupu v počítači nebo adaptéru.

# 2. Zapínání/vypínání:

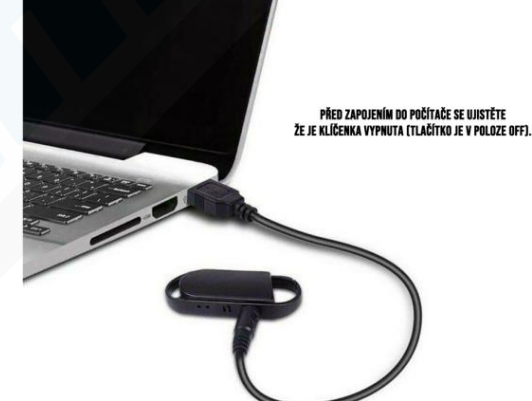

Přepněte tlačítko do polohy ON -> červená LED dioda třikrát zabliká a tím začne být pořizován audio záznam. Přepněte tlačítko do polohy OFF -> Červená LED dioda se rozsvítí a poté dvakrát blikne modrá LED dioda. Audio záznam se tímto uložil do paměti a záznamník byl vypnut.

#### 3. Poslech nahrávek:

Zapojte sluchátka (klíčenka musí být vypnutá) poté zapněte klíčenku, zvuk se začne automaticky přehrávat. Krátkým stiskem tlačítka "+" nebo "-" na sluchátkách přepínáte jednotlivé nahrávky. Dlouze podržte tlačítko "-" pro snížení hlasitosti, nebo tlačítko "+" pro zvýšení hlasitosti. Pod tlačítky "+" a "-" se nachází ještě jedno tlačítko: klíčenka slouží i jako přehrávač hudby, tímto tlačítkem přepínáte mezi přehráváním Vámi uložené hudby a nahrávkami. Při zapojení klíčenky do počítače (ve vypnutém stavu) můžete nahrávky poslouchat, mazat, kopírovat do počítače.

#### Pozn: Pokud je baterie téměř vybitá, zařízení automaticky uloží poslední nahrávku a vypne se.

# 5. Zapojení do počítače:

Zapojte klíčenku do USB slotu ve Vašem počítači. Po chvíli se Vám automaticky otevře okno s adresářem souborů nacházejících se na propisce (viz. obrázek).

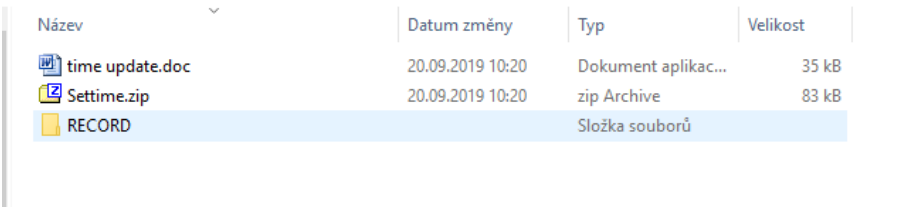

Time update – na tomto souboru se nachází instrukce v anglickém jazyce, jak nastavit aktuální čas. Settime.zip – v této složce se nachází program pro automatické nastavení aktuálního data a času, které budou vidět v názvech nahrávek, aby jste věděli, kdy přesně byli pořizovány. Dvakrát na složku Settime.zip klikněte<br>國 E\Settime.zip\  $\Box$ 

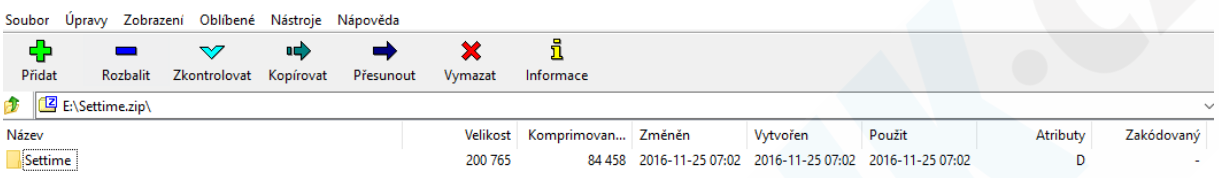

#### Otevře se další adresář se složkou Settime – opět dvakrát klikněte na složku

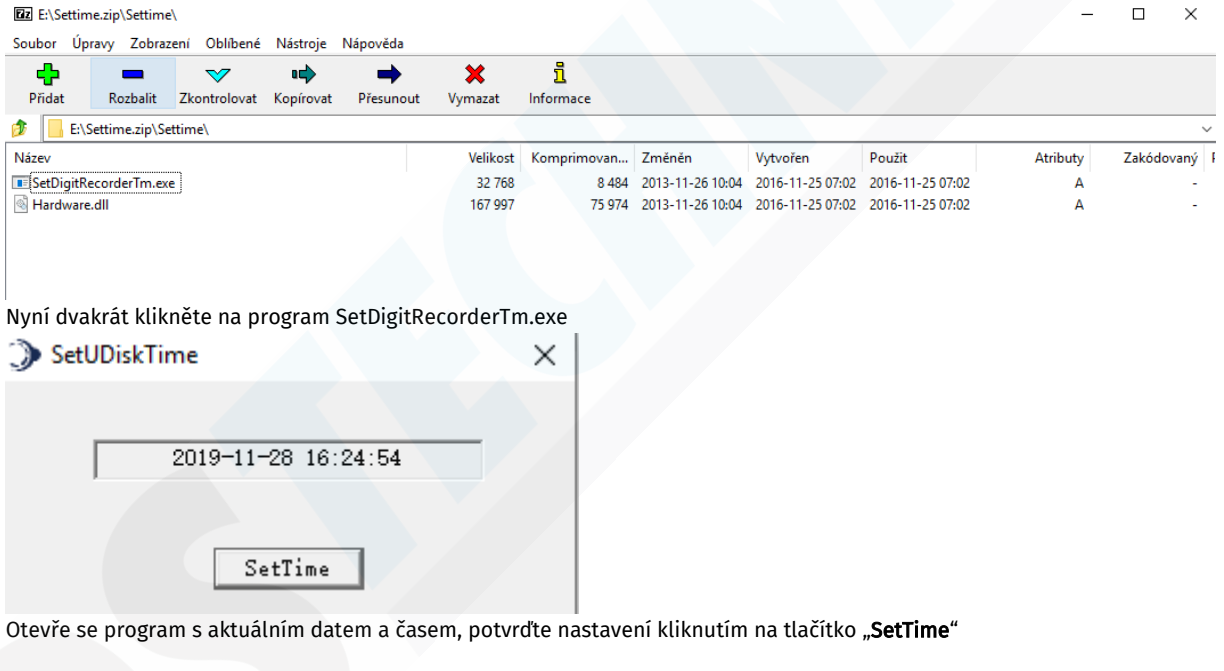

V případě, že omylem tento program smažete, postupujte následovně: Otevřete soubor time.txt a přepište údaje ve formátu ROK-MĚSÍC-DEN HODINA:MINUTY:SEKUNDY soubor uložte a zavřete.

time.txt - Poznámkový blok Soubor Úpravy Formát Zobrazení Nápověda 2018-04-22 18:35:53

#### RECORD – složka s nahrávkami

Nahrávky jsou ve formátu WAV, který je dostupný ve většině hudebních přehrávačů, přesto pokud se Vám nedaří nahrávky přehrát, stáhněte si VLC media player (zdarma) nebo archiv kodeků K-lite codec (zdarma).

#### 6. RESET:

Pokud klíčenka nijak nereaguje, nebo nefunguje jak má, můžete využít tlačítko RESET. Použijte např. kancelářskou sponku pro jeho stisknutí.